# Load balancer setup based on HAProxy

[HAProxy](http://www.haproxy.org/) is a reliable open source tool to implement reverse proxy server and load balancers. Most of well known load balancers, [AWS](file:///opt/TeamCityAgent/work/e8d9ff752ef6fac0/site/WCS52/Load_balancing/Load_balancer_setup_based_on_HAProxy/AWS_load_balancer_with_auto_scale_quick_setup) LB for example, are based on HAProxy modified source code. Let's see how to setup a custom load balancer using HAProxy.

# **Prerequsites**

To deploy load balancer, prepare the following:

- a couple of servers with WCS installed and configured (cloud or hardware)
- a dedicated server to be enrty point for clients incoming connections
- a domain name and SSL certificate

If WCS servers supposed to be in CDN, CDN [setup](file:///opt/TeamCityAgent/work/e8d9ff752ef6fac0/site/WCS52/Streaming_video_CDN_functions/CDN_2.0/) should be done before. For example, if the goal is to balance publishers to a number of Origin servers, or subscribers to a number of Edges, all thosew instances should be configured before deploying the load balancer.

# WCS servers setup

### 1. Incoming connections ports

Open all the necessary ports for incoming connections on every WCS server (if this is not already done). Look at the minimal ports setup example for AWS EC2 instance

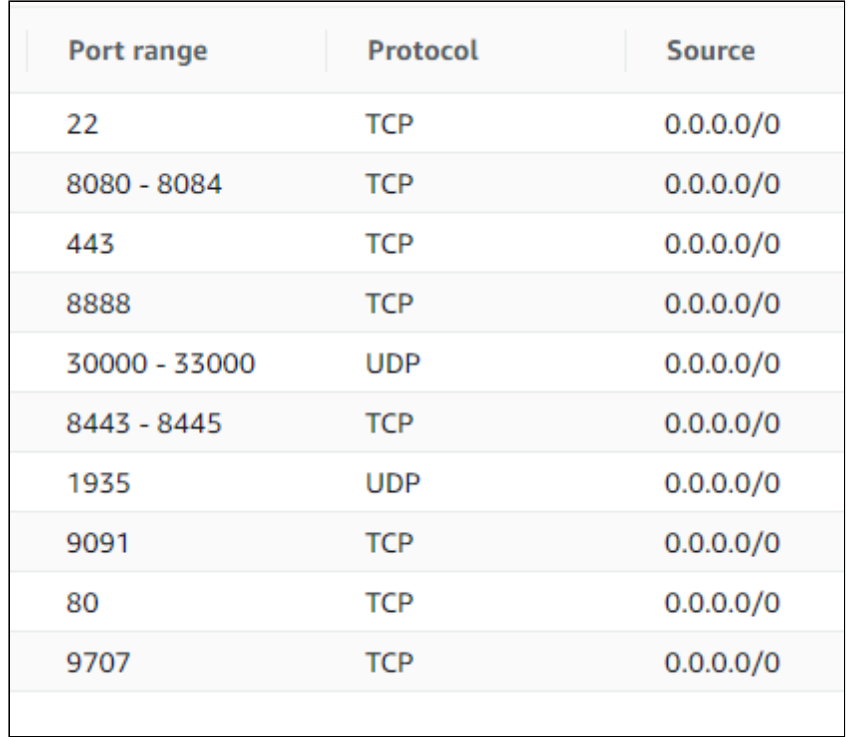

Note that TCP port 9707 should be added. This port will be used by HAProxy to check a current server state.

Media traffic ports (30000-33000 in the example above) should be available from outside networks if server is behind a NAT, because HAProxy may proxy Websocket connectinos only, but not WebRTC.

### 2. WCS setup

Add the following parameters to flashphoner.properties file to use a real client IP addresses in session identifiers

```
ws.map_custom_headers=true
ws.ip forward header=X-Client-IP
```
If servers load supposed to be balanced depenfing on channel bandwidth, add the following setting too

global\_bandwidth\_check\_enabled=true

Then restart WCS

sudo systemctl restart webcallserver

3. HAProxy agent setup

#### **3.1. Install all the necessary dependencies to the server**

yum install jq bc xinetd telnet

**3.2. Copy the necessary scripts to the server**

Copy the scripts haproxy-agent-check.sh and haproxy-agent-check-launch.sh to /usr/local/bin folder and allow execution

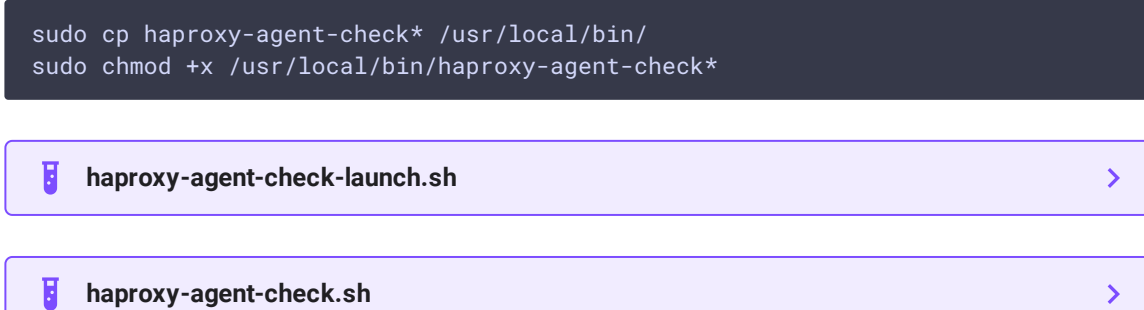

The haproxy-agent-check.sh is used to check server state according to system information and WCS statistics. If any of thresholds passed to the script is reached, the script will return down state. HAProxy, in its turn, will not dispatch a new connections to the server until the agent script returns up.

The following tresholds are supported:

- cpu maximum CPU load average in percents, 90 by default
- publishers maximum publishers count per server, including WebRTC, RTMP, RTSP streams, 100 by default
- subscribers maximum subscribers count per server, including WebRTC, RTMP, RTSP players, 100 by default
- hls maximum HLS streams count per server, 100 by default
- **band-in** maximum incoming channel bandwidth occupied, 100 Mbps by default
- band-out maximum outgoing channel bandwidth occupied, 100 Mbps by default

For example, to check if CPU LA is below 70%, the script sholud be launched as

/usr/local/bin/haproxy-agent-check.sh cpu 70

#### **3.3. Add the agent port to server setup**

Add the following string to /etc/services file

haproxy-agent-check 9707/tcp # haproxy-agent-check

**3.4. Congure xinetd**

Add the file haproxy-agent-check with the following content to the folder /etc/xinetd.d

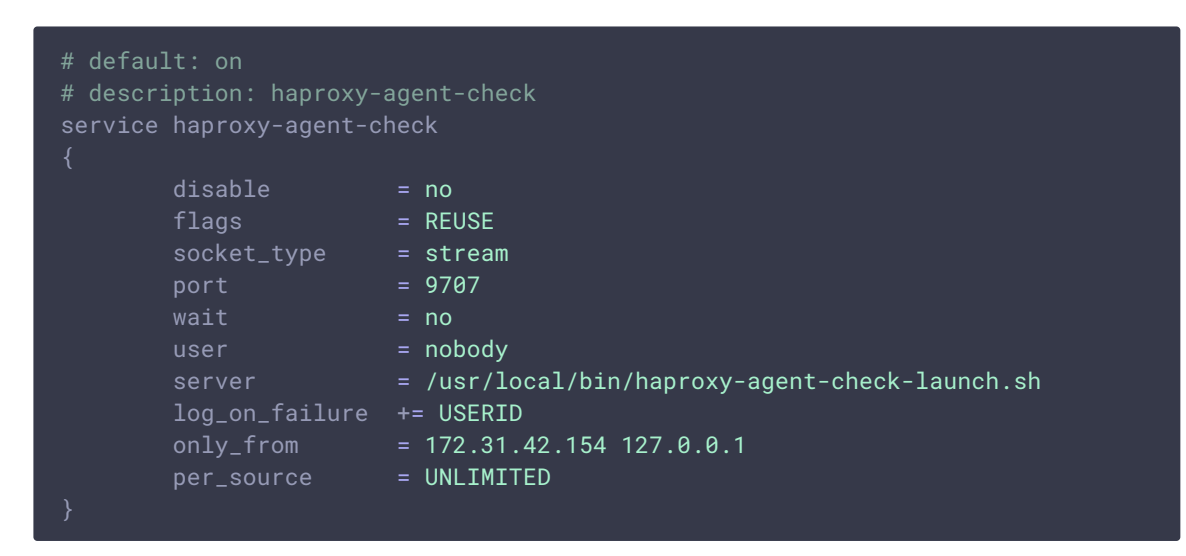

The helper script haproxy-agent-check-launch.sh is used because xinetd does not support any command line keys in server parameter

The only\_from parameters allows connections to the port 9707 only from load balancer server where HAProxy will be installed, and from localhost for testing purposes.

#### **3.5. Allow haproxy-agent-check execution**

sudo chmod +x /etc/xinetd/haproxy-agent-check

#### **3.6. Restart xinetd**

sudo systemctl restart xinetd

#### **3.7. Test the agent work**

telnet localhost 9707

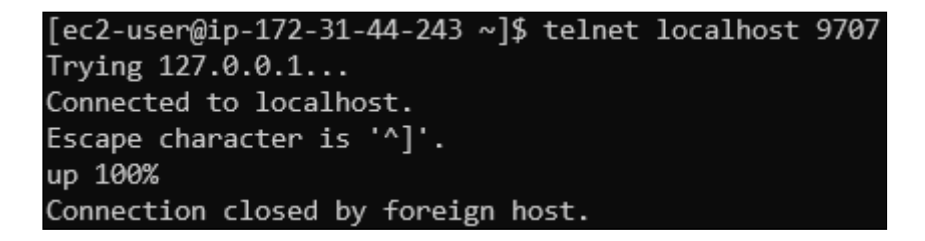

## Load balancer setup

1. Configure nginx to serve example applications (or any other frontend task)

**1.1. Install nginx**

sudo yum install nginx

#### **1.2 Congure nginx**

Change default port in  $\sqrt{\frac{1}{1}}$  /etc/nginx/nginx.conf file, and set the server name as  $\sqrt{\frac{1}{1}}$ 

```
server {
   listen 8180;
   listen [::]:8180;
   server_name localhost;
   root /usr/share/nginx/html;
   # Load configuration files for the default server block.
   include /etc/nginx/default.d/*.conf;
   error_page 404 /404.html;
   location = /404.htmlerror_page 500 502 503 504 /50x.html;
   location = /50x.html {
```
nginx will be available only locally because HAProxy will provide an entry point for clients.

#### **1.3. Restart nginx**

sudo systemctl restart nginx

#### **1.4. Download WebSDK actual build bundle**

Download WebSDK actual build bundle

wget https://flashphoner.com/downloads/builds/flashphoner\_client/wcs\_api-2.0/flashphoner-api-2.0.206-7d9863ae4de631a59ff8793ddecd104ca2fd4a22.tar.gz

and unpack it to the /usr/share/nginx/html/wcs folder

```
sudo mkdir /usr/share/nginx/html/wcs
cd /usr/share/nginx/html/wcs
sudo tar -xzf ~/flashphoner-api-2.0.206-
7d9863ae4de631a59ff8793ddecd104ca2fd4a22.tar.gz --strip-components=2
```
#### 2. SSL certificates setup for HAProxy

#### **2.1. Create a full certicate le in PEM format**

2.1. Create a full certificate file in PEM format (must include all the certificates and a private key) and copy to a folder whele certificate file should be available

```
cat cert.crt ca.crt cert.key >> cert.pem
sudo mkdir -p /etc/pki/tls/mydomain.com
sudo cp cert.pem /etc/pki/tls/mydomain.com
```
### 3. HAProxy configuration

#### **3.1. Install HAProxy**

sudo yum install haproxy

#### **3.2. Congure HAProxy**

Edit the file /etc/haproxy/haproxy.cfg

**haproxy.cfg** H

All the parameters in global and defaults sections may be left by default. Configure frontend

 $\mathbf{\lambda}$ 

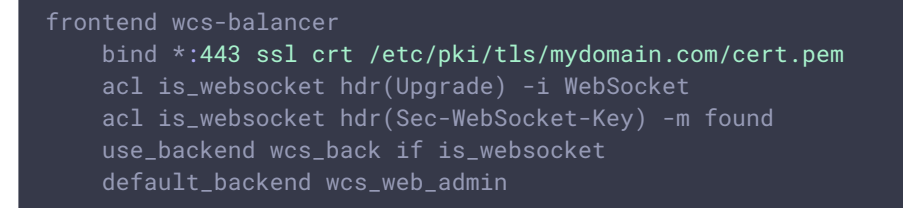

Set nginx with WebSDK examples as default backend

```
backend wcs_web_admin
   server wcs_web_http localhost:8180 maxconn 100 check
```
Backend to balance a load between two instances (IP addresses are private and shown for example only)

```
backend wcs_back
   http-request add-header X-Client-IP %ci:%cp
   balance roundrobin
   server wcs1_ws 172.31.44.243:8080 maxconn 100 weight 100 check agent-
check agent-inter 5s agent-port 9707
   server wcs2_ws 172.31.33.112:8080 maxconn 100 weight 100 check agent-
check agent-inter 5s agent-port 9707
```
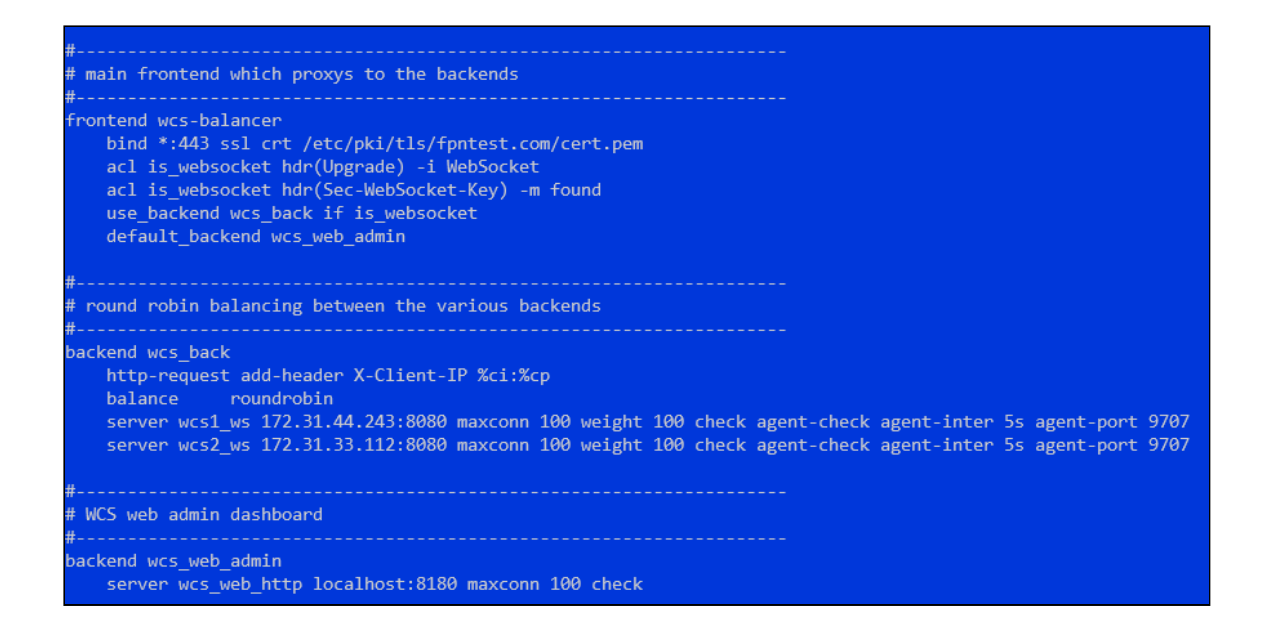

Session stickiness may be set up as follows

```
backend wcs_back
   http-request add-header X-Client-IP %ci:%cp
   balance roundrobin
   cookie SERVERID insert indirect nocache
   server wcs1_ws 172.31.44.243:8080 maxconn 100 weight 100 check agent-
check agent-inter 5s agent-port 9707 cookie wcs1_ws
   server wcs2_ws 172.31.33.112:8080 maxconn 100 weight 100 check agent-
check agent-inter 5s agent-port 9707 cookie wcs1_ws
```
In this case, all the connections from a certain client will be redirected to the same server unless it returns down state

Load balancing by maximum client connections to the server may be configured as follows

```
backend wcs_back
   http-request add-header X-Client-IP %ci:%cp
   balance leastconn
   server wcs1_ws 172.31.44.243:8080 maxconn 100 weight 100 check agent-
check agent-inter 5s agent-port 9707
   server wcs2_ws 172.31.33.112:8080 maxconn 100 weight 100 check agent-
check agent-inter 5s agent-port 9707
```
In this case all the clients will be redirected to the first server until either maxconn is reached or or server returns down state

#### **3.3. Restart HAProxy**

sudo systemctl restart haproxy

# **Testing**

1. Open Two Way Streaming example, set port 443 in Websocket URL input field and publish a stream

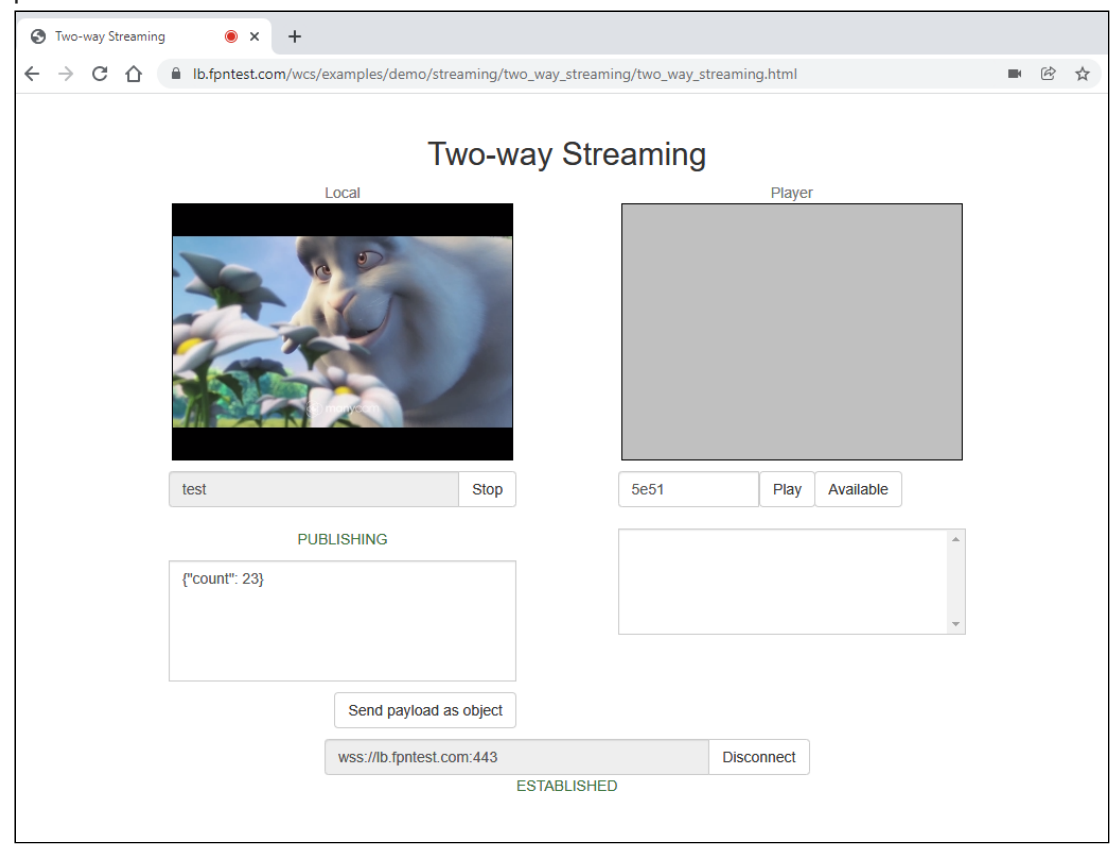

2. Check the statistics page on the first WCS server

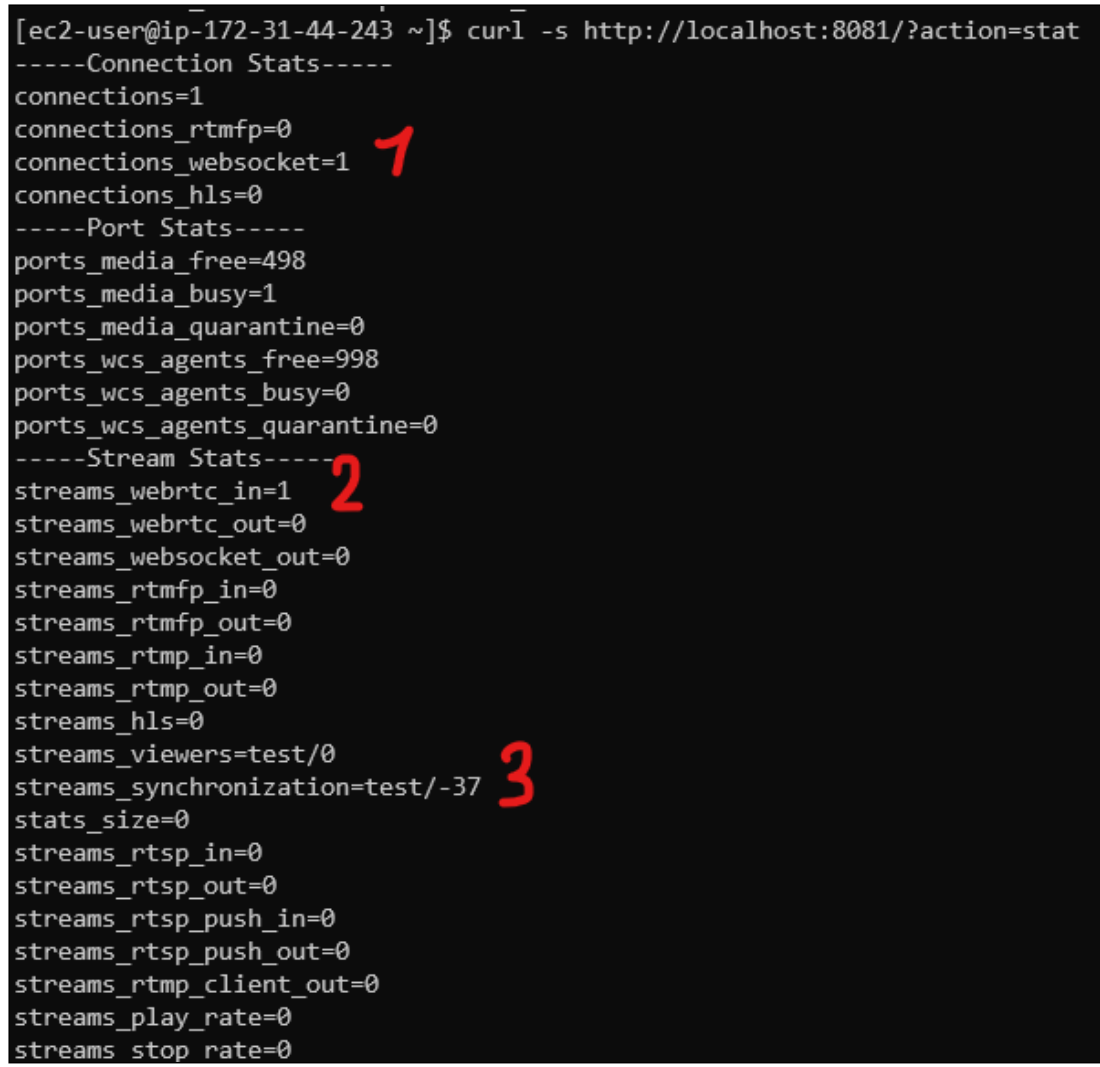

One Websocket connection (1), one incoming stream (2) named test (3) are displayed

3. Check session Id<br>[ec2-user@ip-172-31-44-243 ~]\$ curl -s -H "Content-Type: application/json" -X POST http://localhost:8081/rest-api/stream/find -d '("published":true)' | jq .[].sessionIc<br>---------------------------------

Client IP address and port are used in session Id.

4. Open Two Way Streaming example in another browser window, set port 443 in Websocket URL input field and publish a second stream

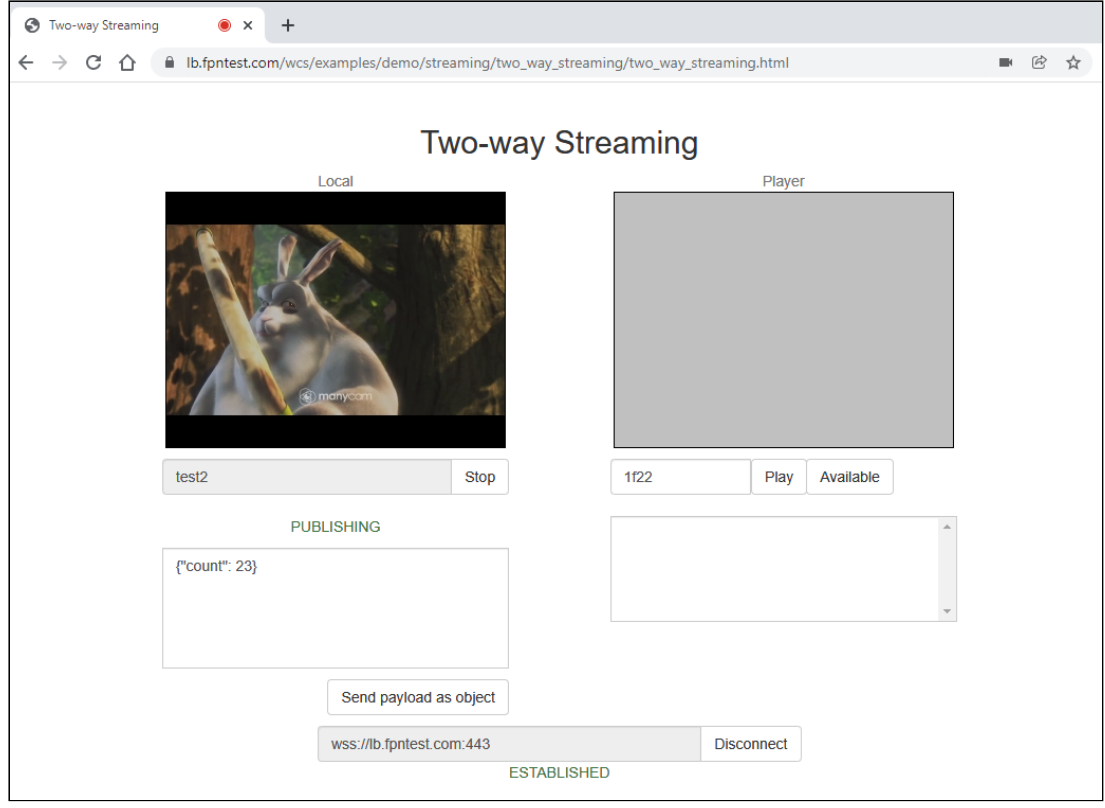

5. Check the statistics page on the second WCS server

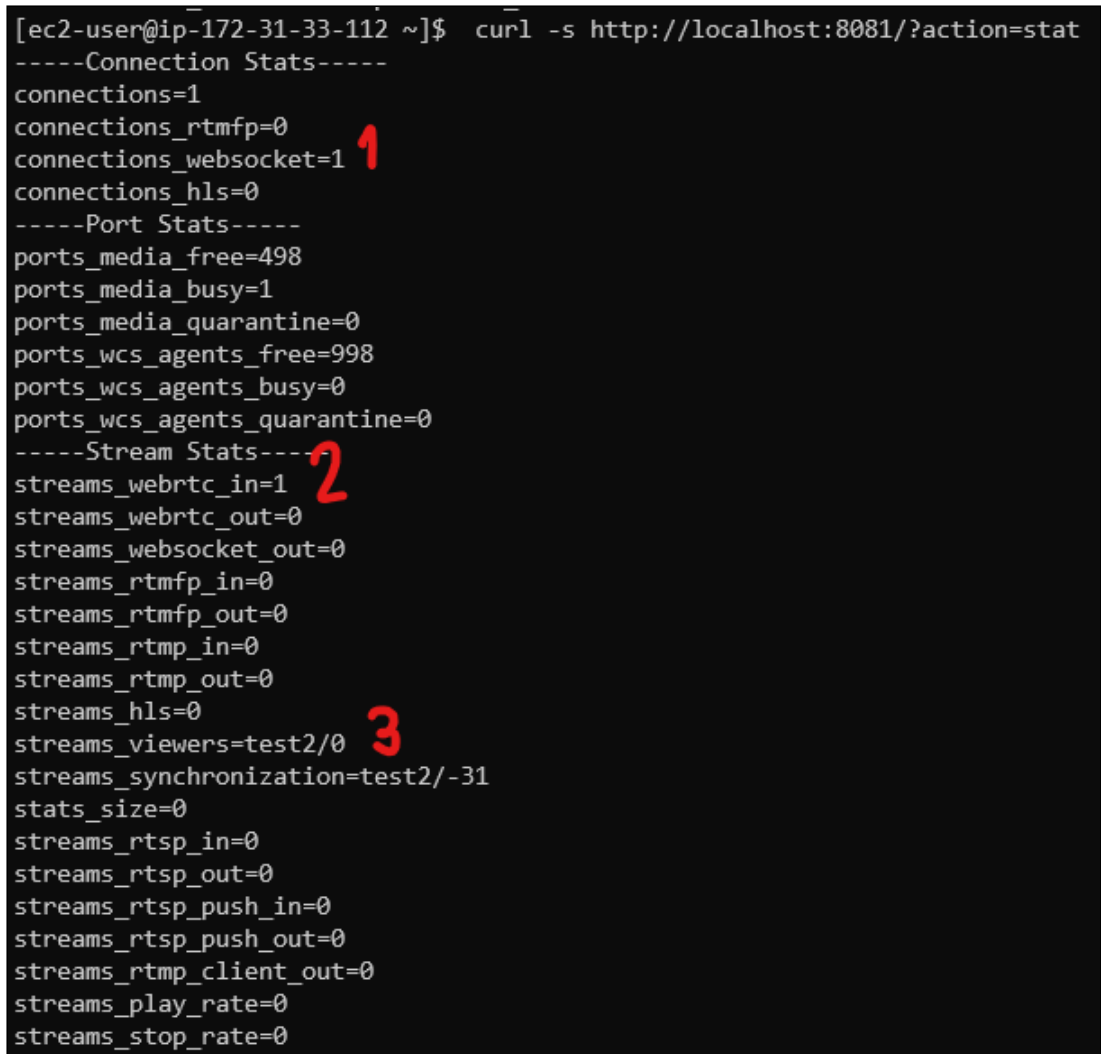

One Websocket connection (1), one incoming stream (2) named test2 (3) are displayed